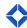

## **Getting Started with Listing Insights**

| Ш | Total Expert Training Resource Center.                                                                                                    |
|---|----------------------------------------------------------------------------------------------------|
|   | Total Expert turns on feature permissions, loads Expert Content Listing Insights Journey and Focused View                                                  |
|   | Marketers review and determine any org-specific changes to be made to Expert Content Listing Insights Journey.                                             |
|   | Options for org-specific changes may include:                                                                                                    |
|   | ☐ Adjusting timer delays.                                                                                                    |
|   | ☐ Swapping out emails content.                                                                                                    |
|   | ☐ Editing the task within the <i>Assign A Task</i> action.                                                                                                 |
|   | ☐ Determining if you want a <i>Send a User Notification</i> action to alert users of the Insight generation and next steps.                                |
|   | Marketers review and determine any org-specific changes to be made to Listing Insights Focused View.                                                       |
|   | Options for org-specific changes may include:                                                                                                    |
|   | $\ \square$ Updating Inclusion and Exclusion Rules to meet your business needs.                                                                            |
|   | ☐ Determining which Outcomes your org will use.                                                                                                    |
|   | Marketers announce Listing Insights rollout plan to end users.                                                                                             |
|   | End users review the <i>Feature Spotlight: Listing Insights</i> webinar recording and access other resources in the Total Expert Training Resource Center. |
|   | Marketers publish Listing Insights Journey and Focused View to end users.                                                                                  |
|   | End users monitor and act on tasks created by a Listing Insights generation.                                                                               |
|   | Marketers solicit ongoing feedback from end users.                                                                                                    |